# **િર્ષ૨૦૨૦-૨૧ માટે** NSP 2.0 **માાં જિલ્લા કક્ષાએથી** New**(નિા)** ID-Password **મળ્યાબાદ શાળા/કોલેિ/સસ્ થાઓનેકરિાની ાં થતી કામગીરી**

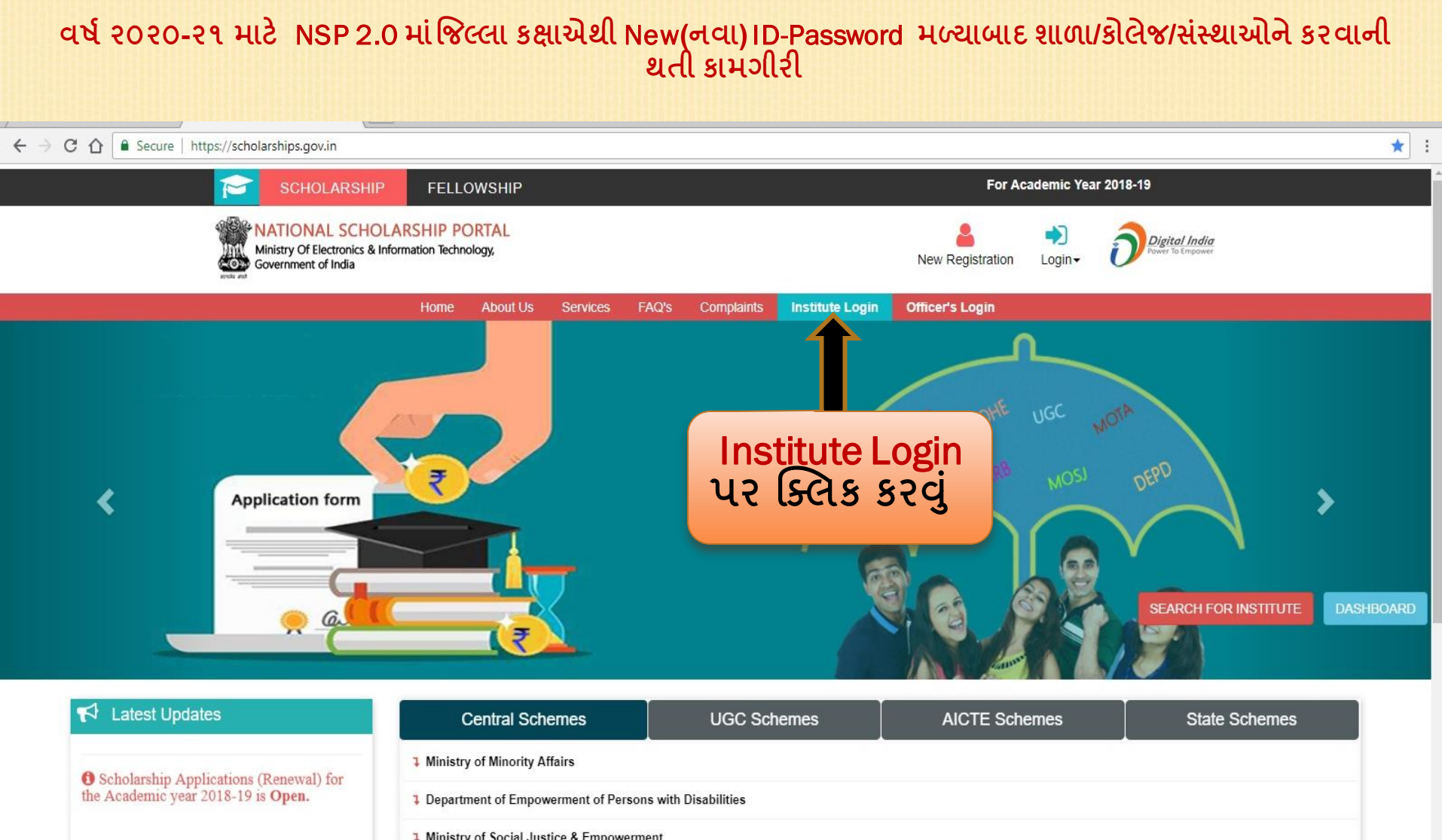

1 Ministry of Labour & Employment

1 Ministry of Tribal Affairs

**િર્ષ૨૦૨૦-૨૧ માટે** NSP 2.0 **માાંજિલ્લા કક્ષાએથી** New**(નિા)** ID-Password **મળ્યાબાદ શાળા/કોલેિ/સાંસ્થાઓનેકરિાની થતી કામગીરી**

Once Registration Form is approved by the District Nodal Officer, Institute Nodal Officer (INO) will receive new Password in the Registered mobile number. To make profile functional login with new password and follow the steps described below.

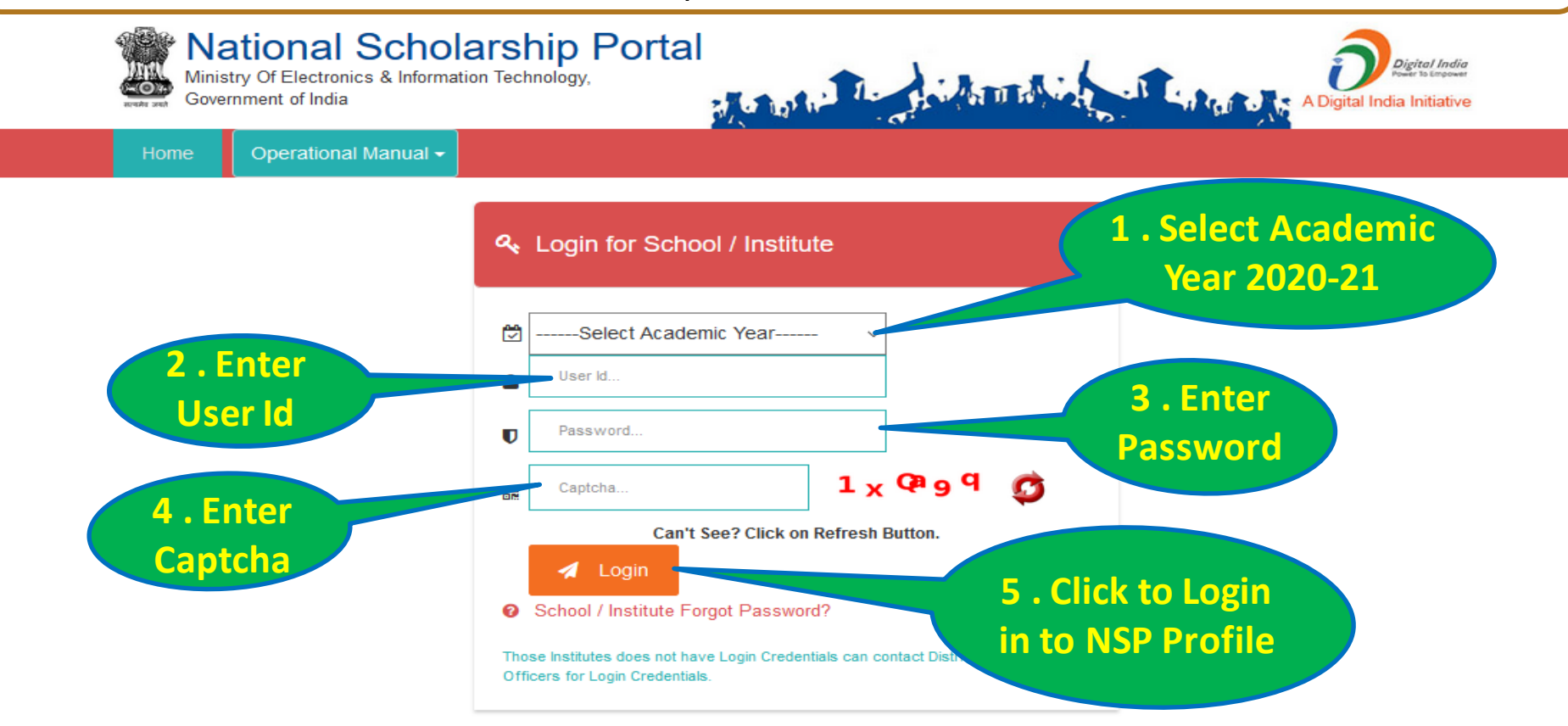

#### **િર્ષ૨૦૨૦-૨૧ માટે** NSP 2.0 **માાંજિલ્લા કક્ષાએથી** New**(નિા)** ID-Password **મળ્યાબાદ શાળા/કોલેિ/સાંસ્થાઓનેકરિાની થતી કામગીરી**

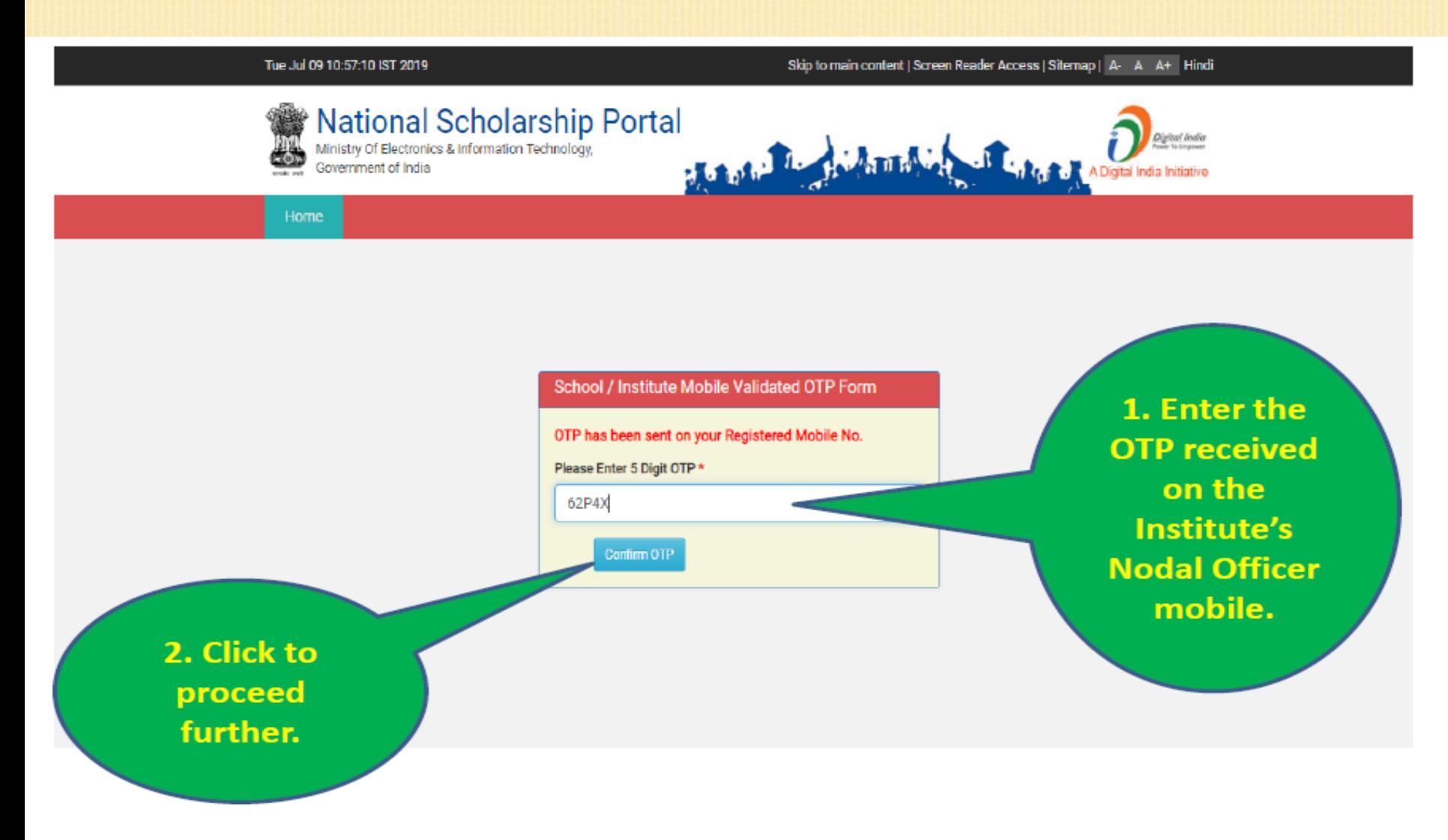

#### **િર્ષ૨૦૨૦-૨૧ માટે** NSP 2.0 **માાંજિલ્લા કક્ષાએથી** New**(નિા)** ID-Password **મળ્યાબાદ શાળા/કોલેિ/સાંસ્થાઓનેકરિાની થતી કામગીરી**

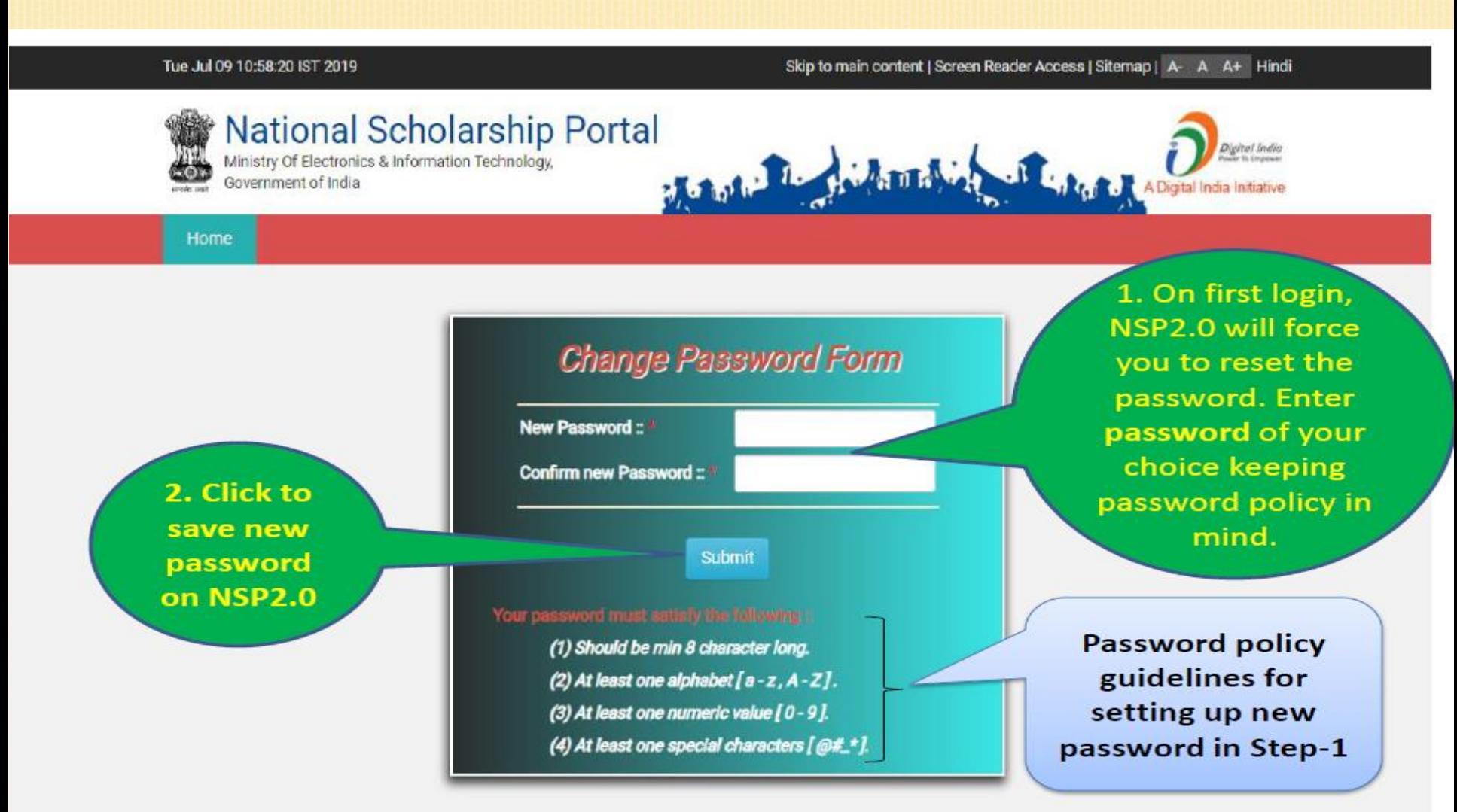

#### **િર્ષ૨૦૨૦-૨૧ માટે** NSP 2.0 **માાંજિલ્લા કક્ષાએથી** New**(નિા)** ID-Password **મળ્યાબાદ શાળા/કોલેિ/સાંસ્થાઓનેકરિાની થતી કામગીરી**

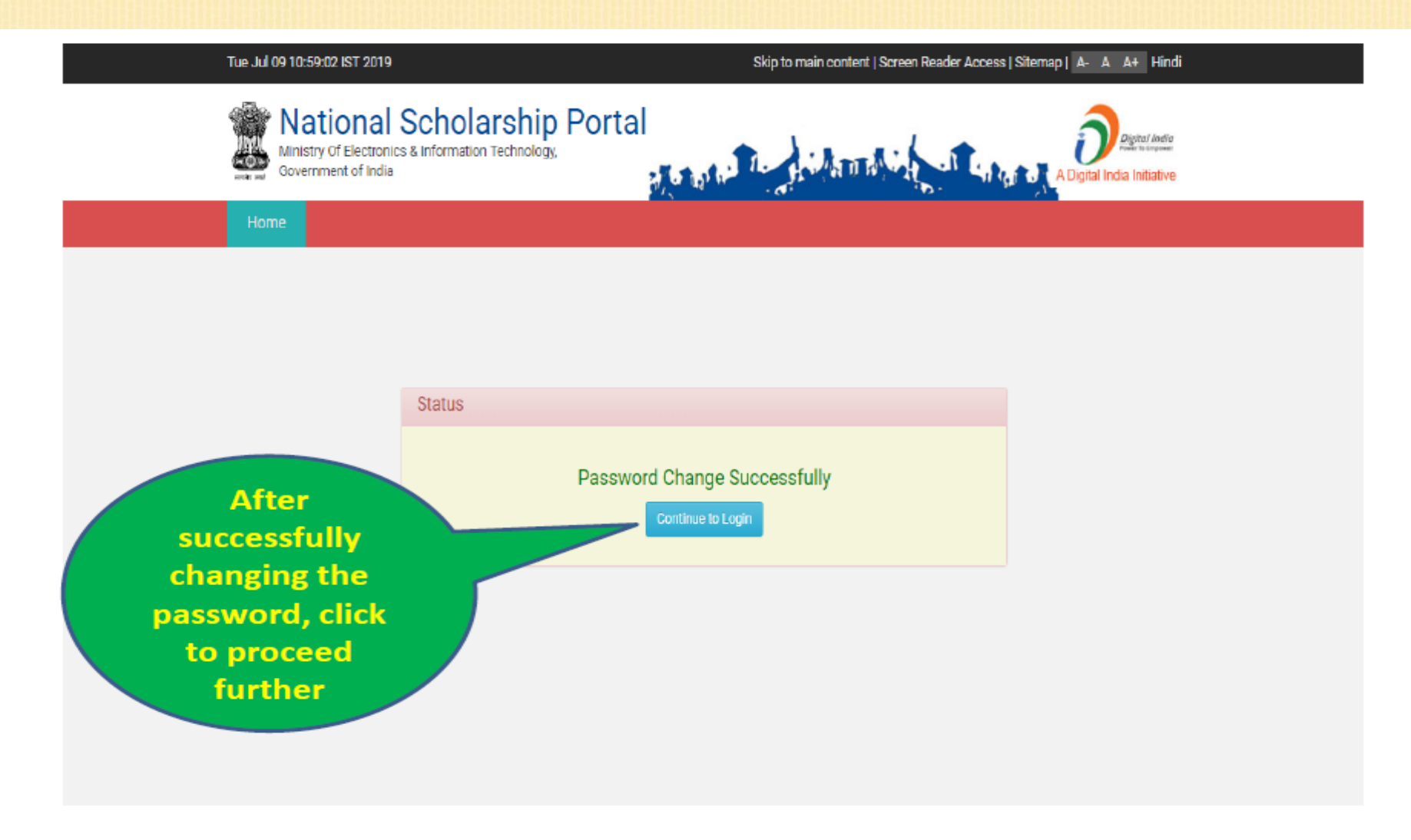

#### **િર્ષ૨૦૨૦-૨૧ માટે** NSP 2.0 **માાંજિલ્લા કક્ષાએથી** New**(નિા)** ID-Password **મળ્યાબાદ શાળા/કોલેિ/સાંસ્થાઓનેકરિાની થતી કામગીરી**

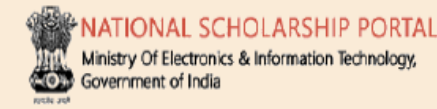

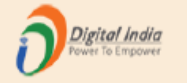

#### DR. RAM PRASANNA MANIRAM MAHAVIDYALAYA, SARAIRASI, FAIZABAD(C-42277)SARAIRASI, SARAIRASI, FAIZABAD, FAIZABAD, UTTAR PRADESH - For Academic Year 2019-20 Session

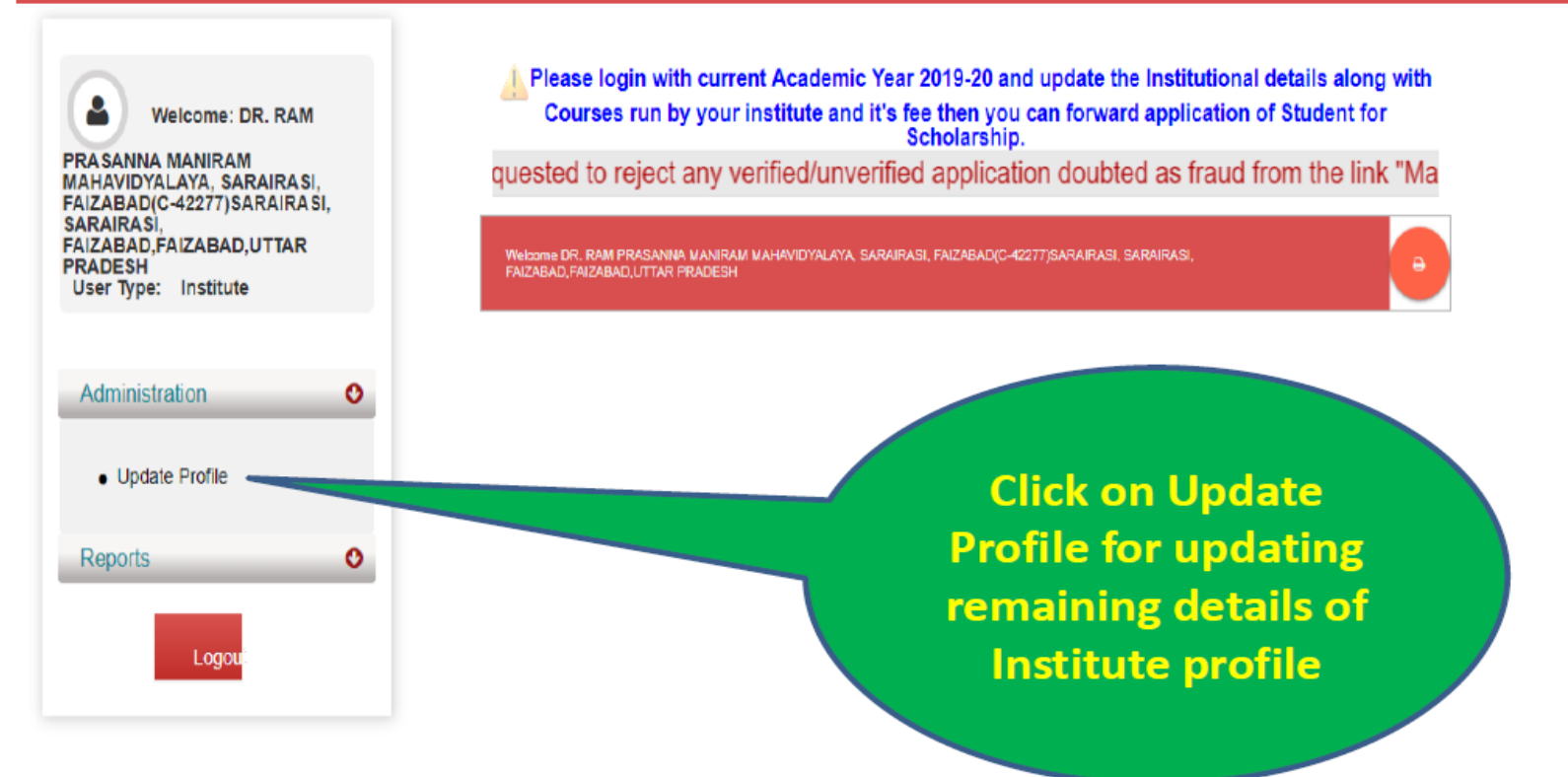

**િર્ષ૨૦૨૦-૨૧ માટે** NSP 2.0 **માાંજિલ્લા કક્ષાએથી** New**(નિા)** ID-Password **મળ્યાબાદ શાળા/કોલેિ/સાંસ્થાઓનેકરિાની થતી કામગીરી**

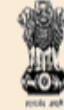

NATIONAL SCHOLARSHIP PORTAL Ministry Of Electronics & Information Technology, Government of India

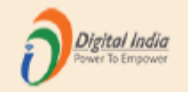

DR. RAM PRASANNA MANIRAM MAHAVIDYALAYA, SARAIRASI, FAIZABAD(C-42277)SARAIRASI, SARAIRASI, FAIZABAD, FAIZABAD, UTTAR PRADESH - For Academic Year 2019-20 Session

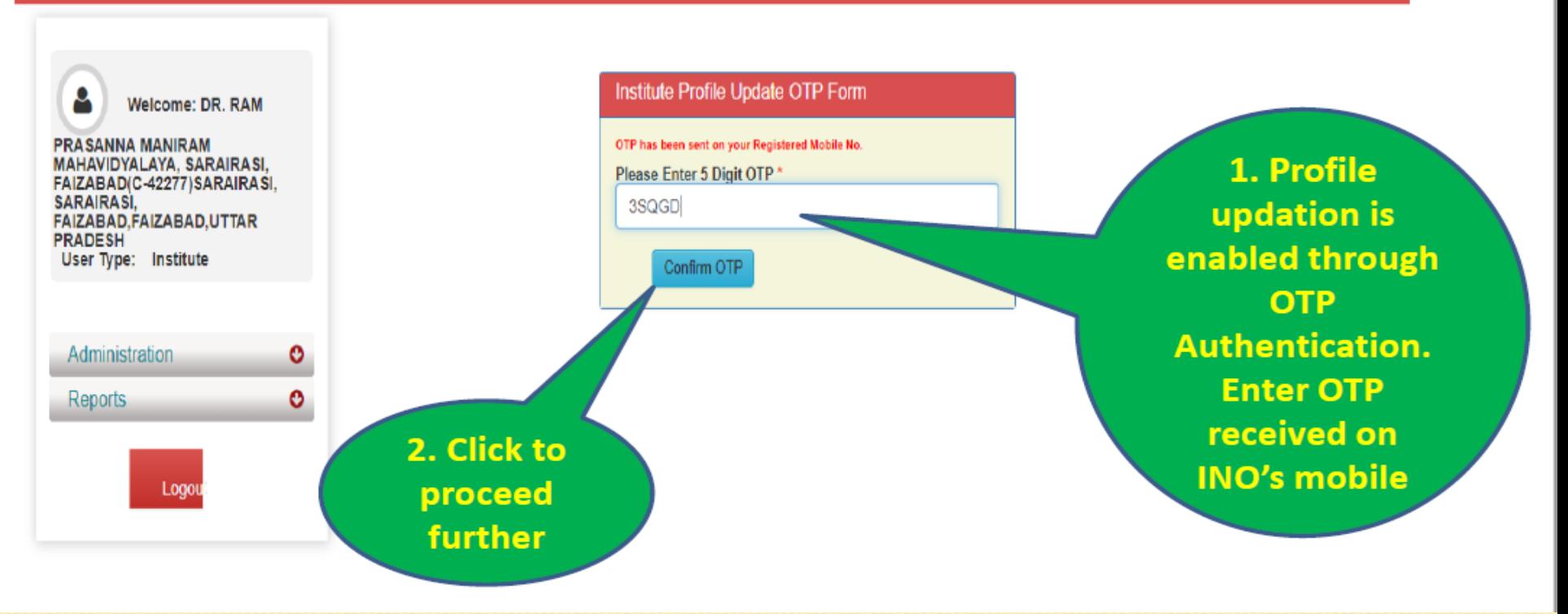

**િર્ષ૨૦૨૦-૨૧ માટે** NSP 2.0 **માાંજિલ્લા કક્ષાએથી** New**(નિા)** ID-Password **મળ્યાબાદ શાળા/કોલેિ/સાંસ્થાઓનેકરિાની થતી કામગીરી**

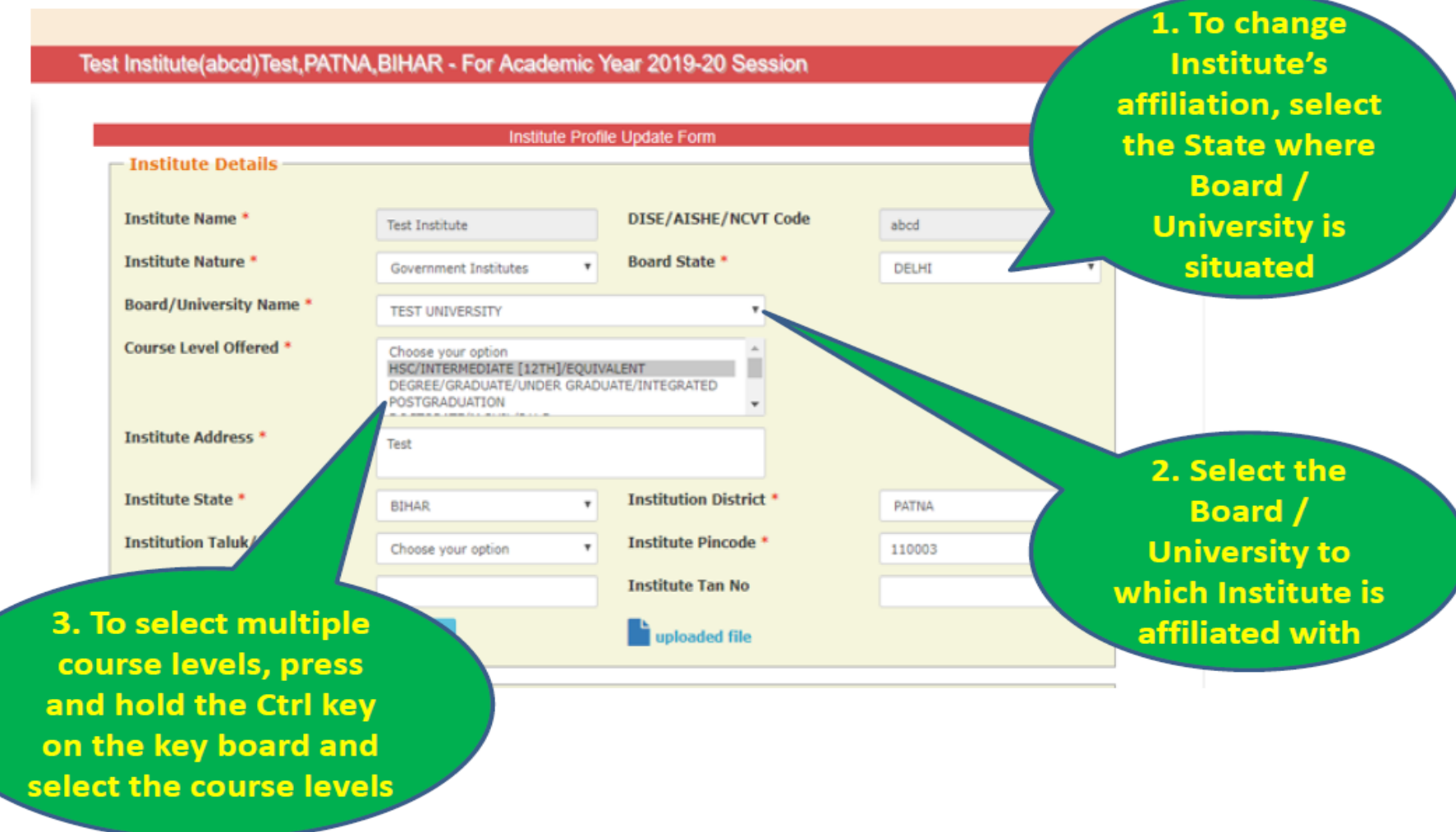

#### **િર્ષ૨૦૨૦-૨૧ માટે** NSP 2.0 **માાંજિલ્લા કક્ષાએથી** New**(નિા)** ID-Password **મળ્યાબાદ શાળા/કોલેિ/સાંસ્થાઓનેકરિાની થતી કામગીરી**

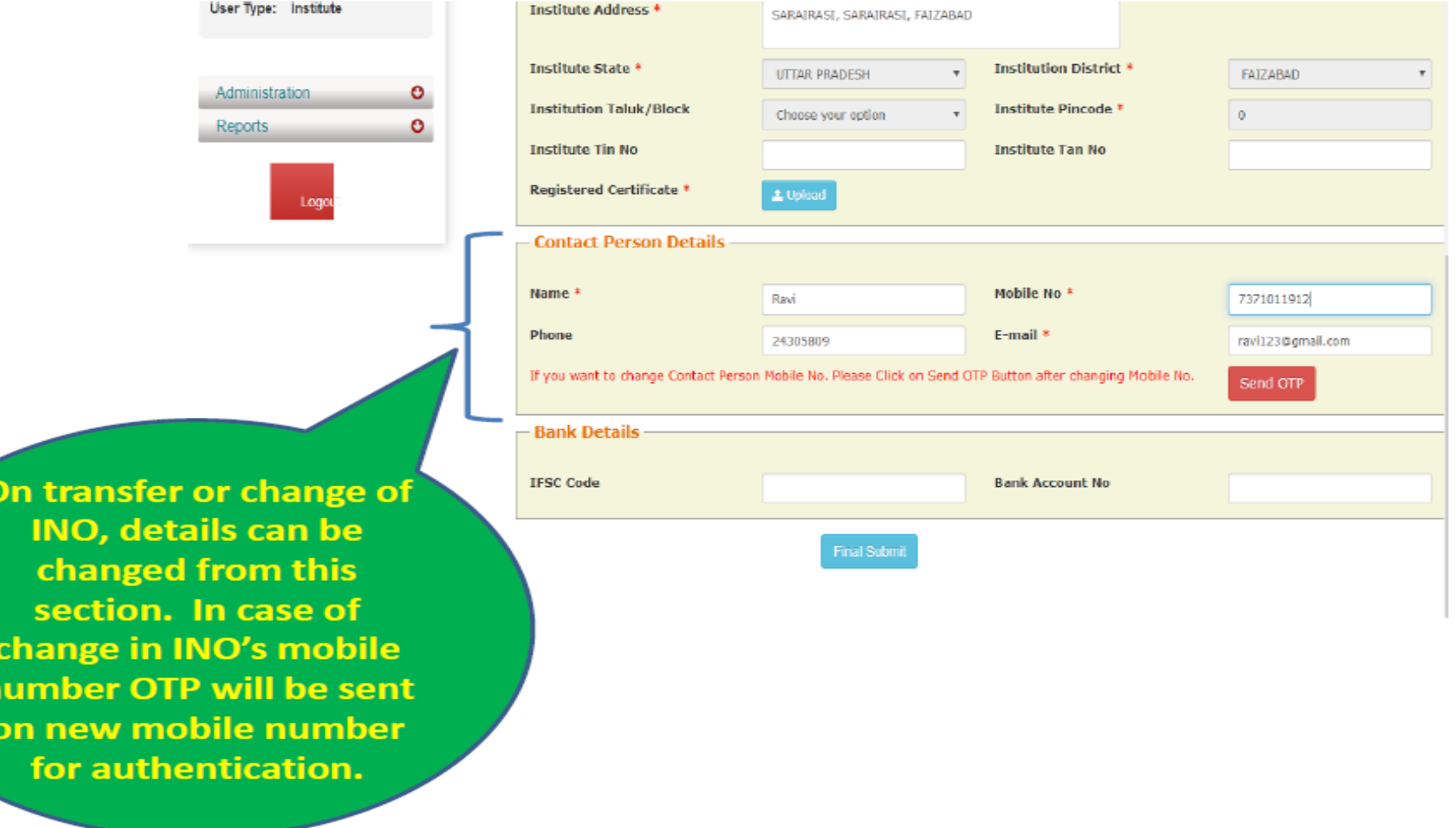

#### **િર્ષ૨૦૨૦-૨૧ માટે** NSP 2.0 **માાંજિલ્લા કક્ષાએથી** New**(નિા)** ID-Password **મળ્યાબાદ શાળા/કોલેિ/સાંસ્થાઓનેકરિાની થતી કામગીરી**

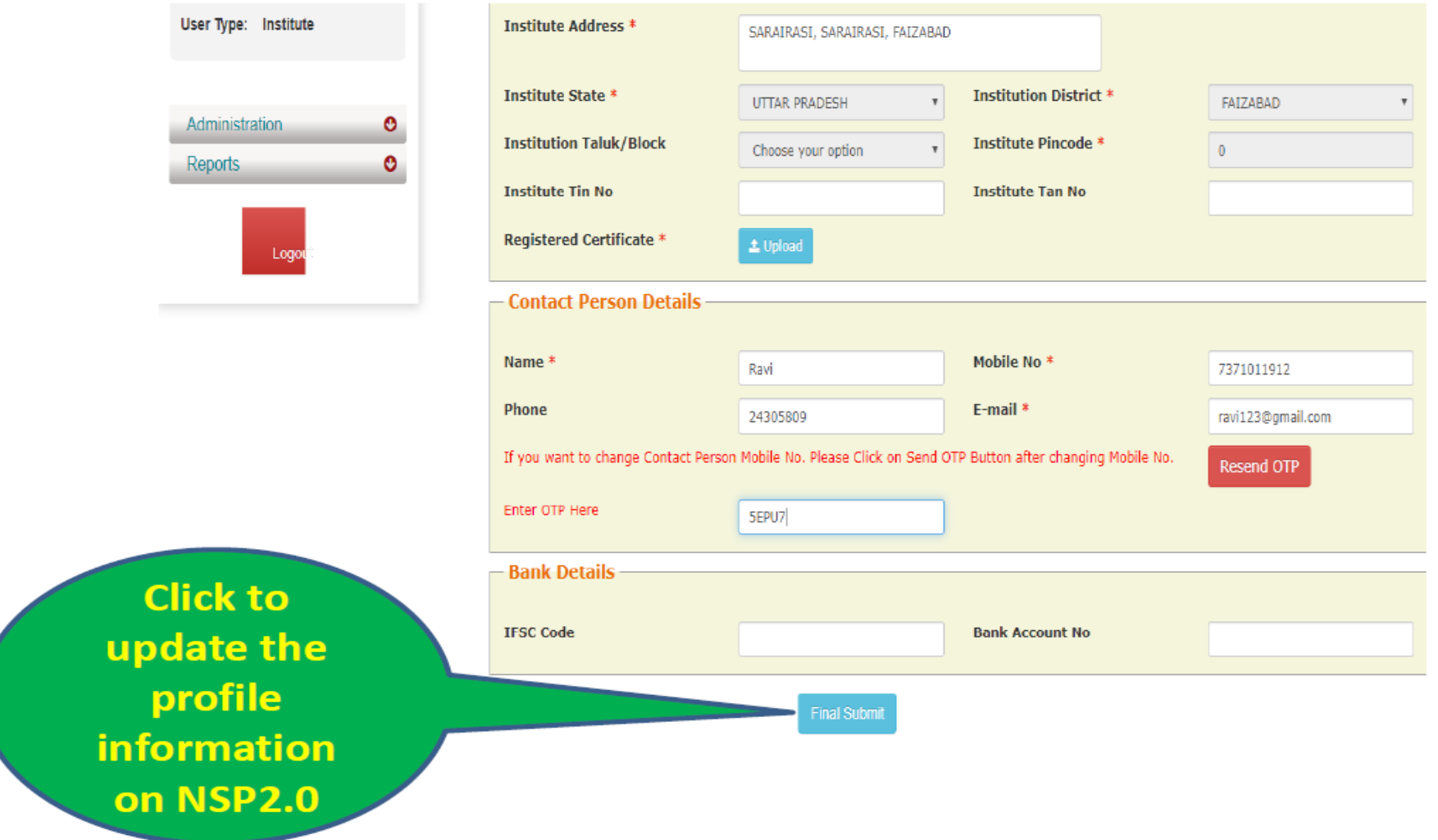

વર્ષ ૨૦૨૦-૨૧ માં ભારત સરકારની લઘુમતી જાતિની શિષ્યવૃત્તિ માટે National scholarship Portal (2.0) માં શાળા/કોલેજ/સંસ્થાઓ દ્વારા Institute Login માં fee ની વિગત ફરજીયાત Update કરવા બાબત

**િર્ષ૨૦૨૦-૨૧ માાં**National scholarship Portal (2.0) **માાંશાળા/કોલેિ/સાંસ્થાઓ દ્વારા** Institute login **માાંફરજીયાત** fee **ની વિગત** Update **બાબત**

**(૧)** National Scholarship Portal (NSP 2.0) **દ્વારા** Institute Login **માાં સૌપ્રથમ** Login **થઇ જે ત ે શાળા/કોલ ેિ/સાંસ્થાઓએ ફરજીયાત** Profile Update **કરિાની થાય છ ે.** Profile Update **કયાષબાદ િ** Institute Login **માાંઅન્ય** Option **િોિા મળશ ે.**

**(૨) ત્યારબાદ** Administration Option **માાં** Update Details Add Course Fees Details **માાં િઇ જે ત ે કોસષની િર્ષિાર** Admission Fee/Tuition Fee/Others Fee **દશાષિીન ે** Submit **કરી જે ત ેકોસષની** Fee **ની વિગતો** Update **કરિાની રહ ે શ ે.**

(3) ફોર્મ ભરતી વખતે વિદ્યાર્થીઓ દ્રારા Fee ની વિગત ભરી શકાશે નહિ, તે વિગતો શાળા/કોલેજ/સંસ્થાઓ <mark>દ્રા</mark>રા તેમની Profile માં Update કરેલ Fee ની વિગત ફોર્મ ભરતી વખતે વિદ્યાર્થીઓ દ્વારા પસંદ કરેલ કોર્સ પ્રમાણે Automatic System **દ્વારા લ ે િામાાંઆિશ ે**

#### **િર્ષ૨૦૨૦-૨૧ માાં**National scholarship Portal (2.0) **માાંશાળા/કોલેિ/સાંસ્થાઓ દ્વારા** Institute login **માાંફરજીયાત** fee **ની વિગત** Update **બાબત**

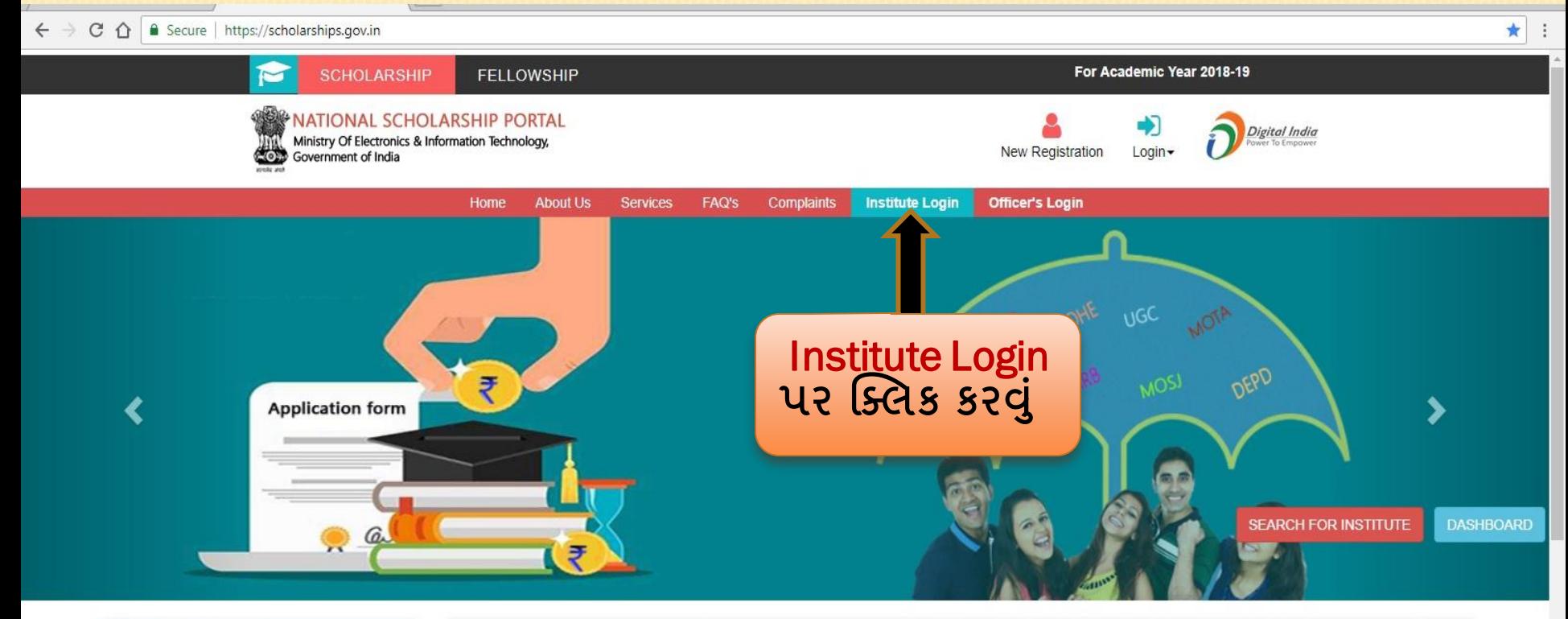

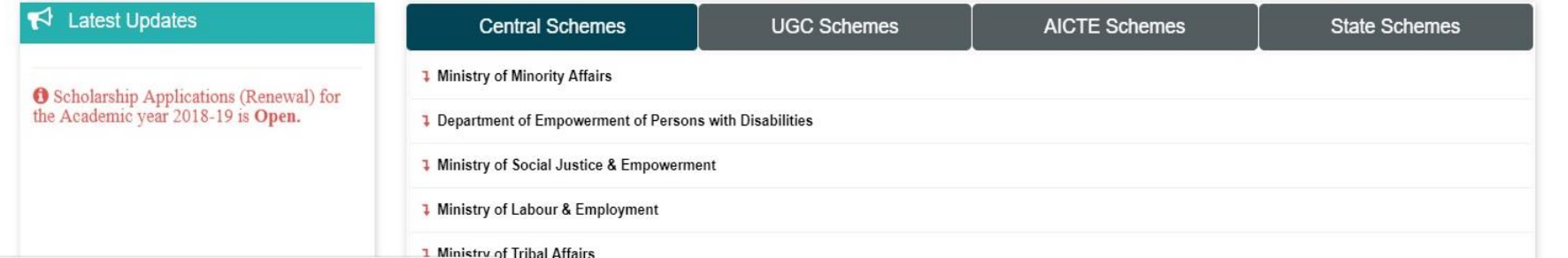

**િર્ષ૨૦૨૦-૨૧ માાં**National scholarship Portal (2.0) **માાંશાળા/કોલેિ/સાંસ્થાઓ દ્વારા** Institute login **માાંફરજીયાત** fee **ની વિગત** Update **બાબત**

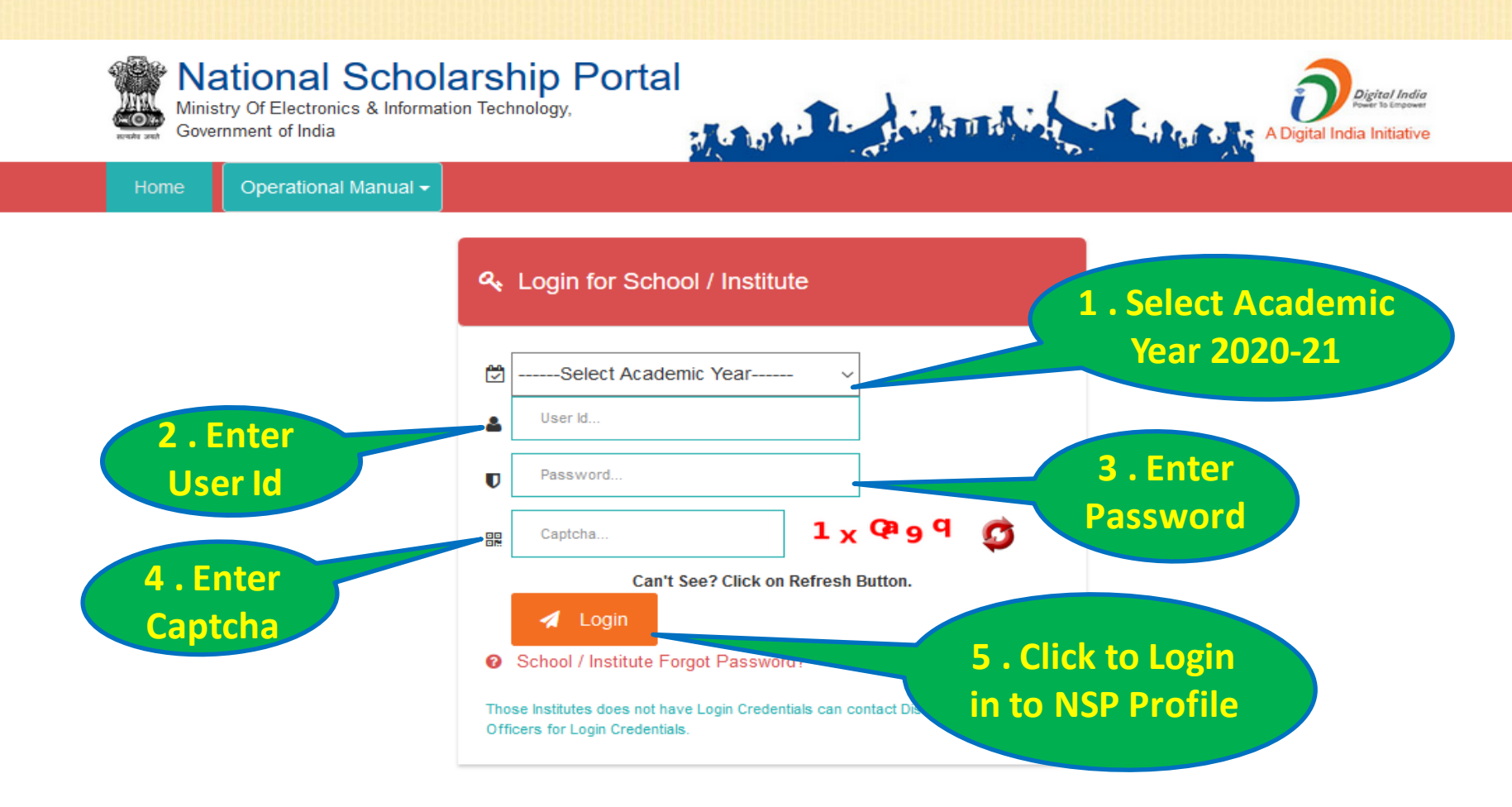

#### **િર્ષ૨૦૨૦-૨૧ માાં**National scholarship Portal (2.0) **માાંશાળા/કોલેિ/સાંસ્થાઓ દ્વારા** Institute login **માાંફરજીયાત** fee **ની વિગત** Update **બાબત**

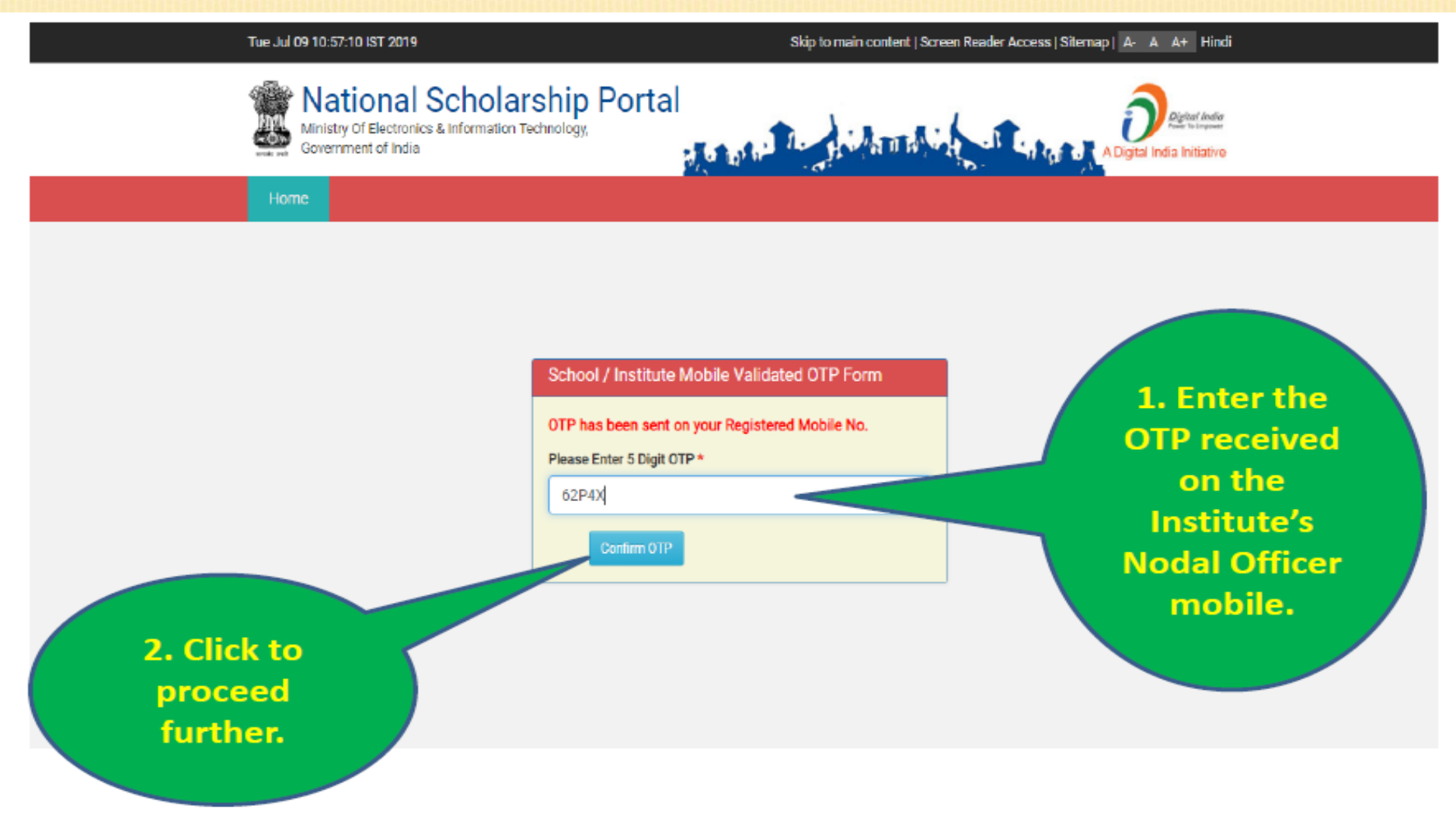

#### **િર્ષ૨૦૨૦-૨૧ માાં**National scholarship Portal (2.0) **માાંશાળા/કોલેિ/સાંસ્થાઓ દ્વારા** Institute login **માાંફરજીયાત** fee **ની વિગત** Update **બાબત**

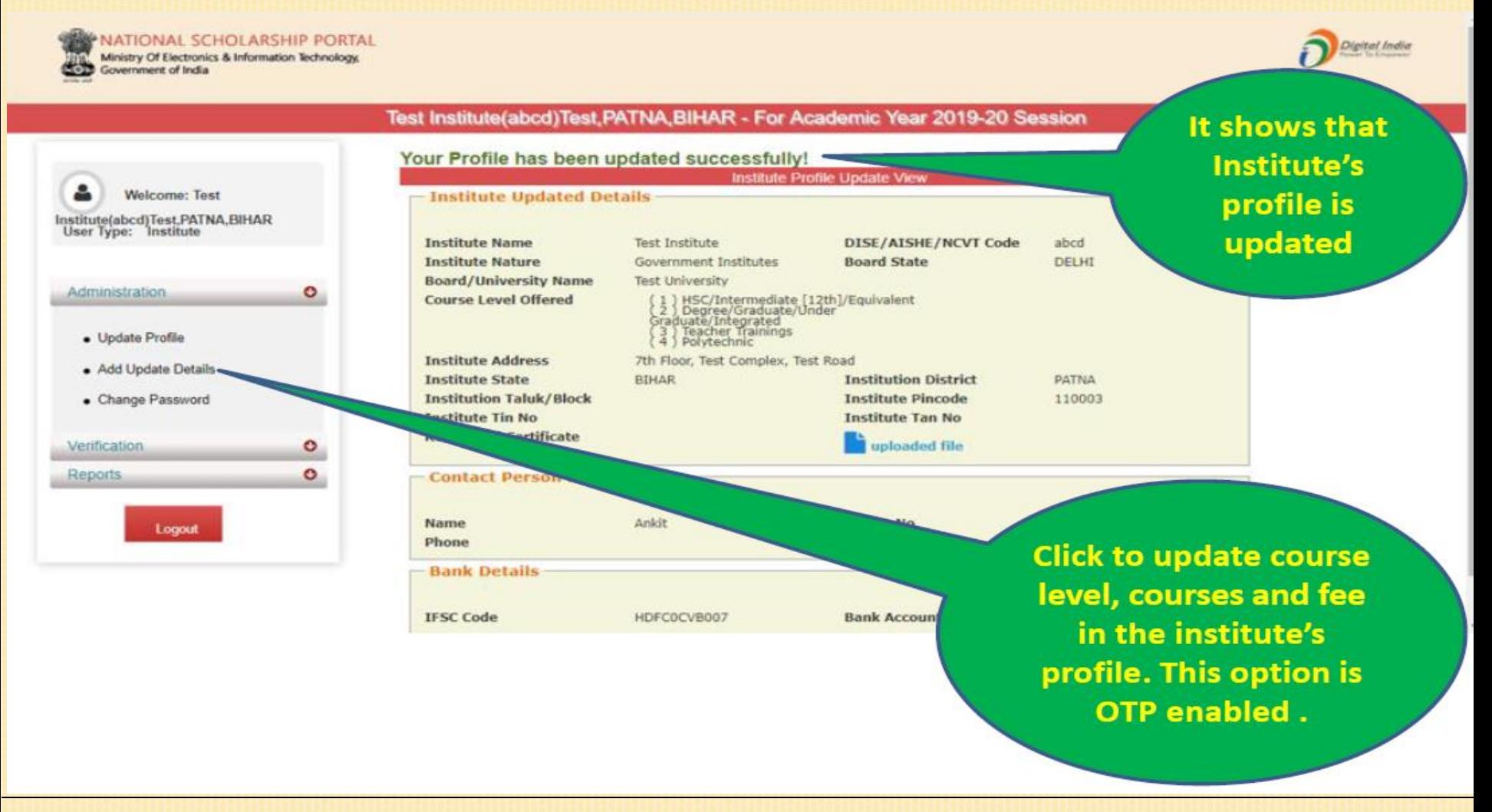

#### National Scholarship Portal 2.0

Page No. 17

#### **િર્ષ૨૦૨૦-૨૧ માાં**National scholarship Portal (2.0) **માાંશાળા/કોલેિ/સાંસ્થાઓ દ્વારા** Institute login **માાંફરજીયાત** fee **ની વિગત** Update **બાબત**

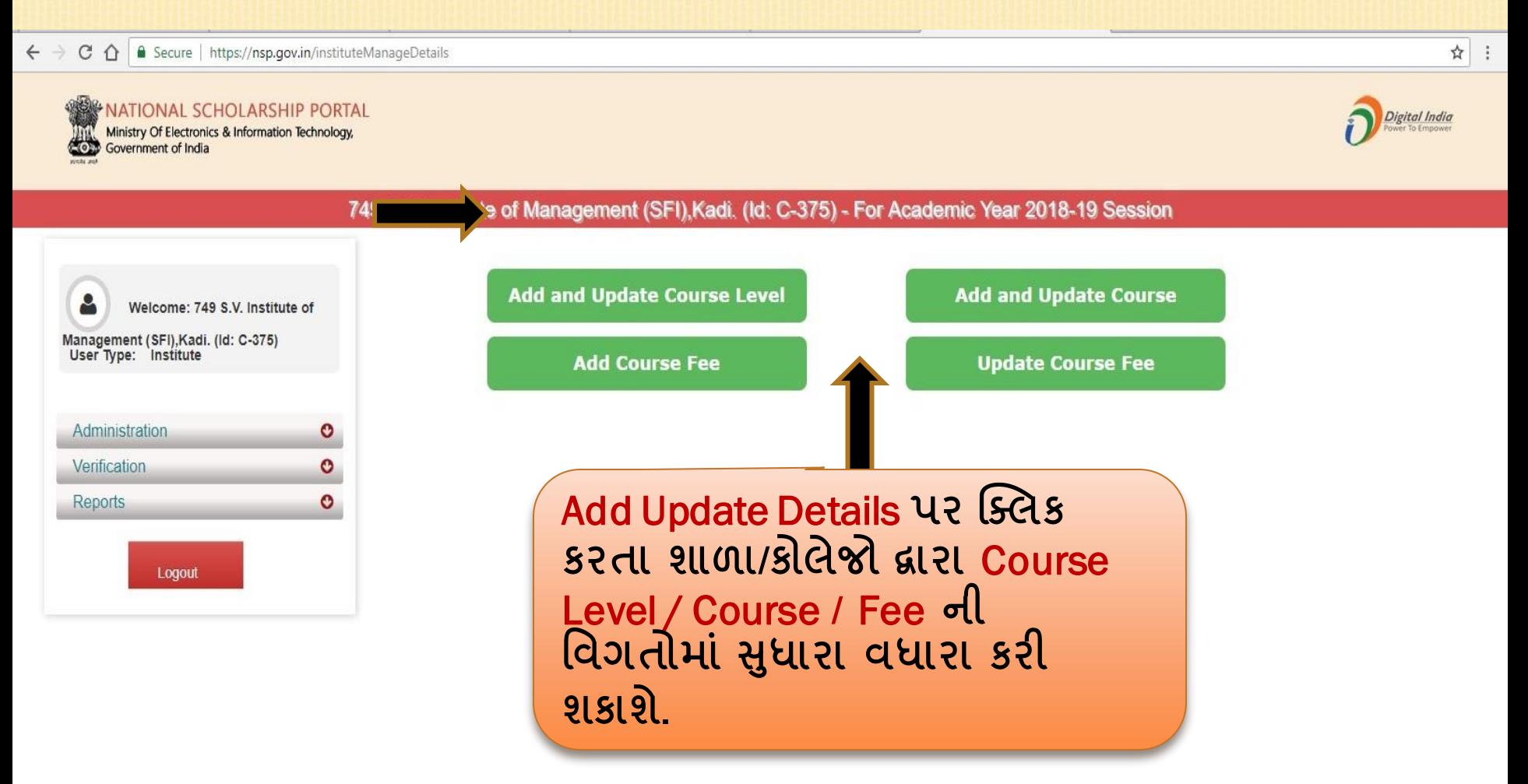

#### **િર્ષ૨૦૨૦-૨૧ માાં**National scholarship Portal (2.0) **માાંશાળા/કોલેિ/સાંસ્થાઓ દ્વારા** Institute login **માાંફરજીયાત** fee **ની વિગત** Update **બાબત**C △ 8 Secure | https://nsp.gov.in/instituteCourseLevelRegForm.action ☆ **NATIONAL SCHOLARSHIP PORTAL** Digital India Ministry Of Electronics & Information Technology Government of India 749 S.V. Institute of Management (SFI), Kadi. (Id: C-375) - For Academic Year 2018-19 Session **Offered Course Level** Α Welcome: 749 S.V. Institute of Course Level::\* Choose your option  $\mathbf{v}$ Management (SFI), Kadi. (Id: C-375) User Type: Institute Submi **Back**  $Sr#$ Course Level Administration  $\circ$  $(1)$ Degree/Graduate/Under Graduate/Integrated  $\circ$ Verification  $(2)$ Postgraduation  $\circ$ Reports Add Update Course Level **પર**  Logout **ક્લલક કરતા શાળા/કોલેિો દ્વારા**  Course Level update **કરી શકાશે.**

#### **િર્ષ૨૦૨૦-૨૧ માાં**National scholarship Portal (2.0) **માાંશાળા/કોલેિ/સાંસ્થાઓ દ્વારા** Institute login **માાંફરજીયાત** fee **ની વિગત** Update **બાબત**C △ B Secure | https://nsp.gov.in/instituteManageDetails ☆ :  $\leftarrow$   $\rightarrow$ NATIONAL SCHOLARSHIP PORTAL Digital India Ministry Of Electronics & Information Technology, Ministry Of Electronic 749 S.V. Institute of Management (SFI), Kadi. (Id: C-375) - For Academic Year 2018-19 Session Add and Update **Add and Update Course Level Add and Update Course** Α Welcome: 749 S.V. Institute of **Course** Management (SFI), Kadi. (Id: C-375) User Type: Institute **Add Course Fee Update Course Fee** Administration O Verification O  $\bullet$ Reports Logout

#### **િર્ષ૨૦૨૦-૨૧ માાં**National scholarship Portal (2.0) **માાંશાળા/કોલેિ/સાંસ્થાઓ દ્વારા** Institute login **માાંફરજીયાત** fee **ની વિગત** Update **બાબત**

C △ B Secure | https://nsp.gov.in/instituteCourseRegForm.action  $\leftarrow$   $\rightarrow$ 

#### **NATIONAL SCHOLARSHIP PORTAL**

Ministry Of Electronics & Information Technology, Government of India

749 S.V. Institute of Management (SFI), Kadi. (Id: C-375) - For Academic Year 2018-19 Session

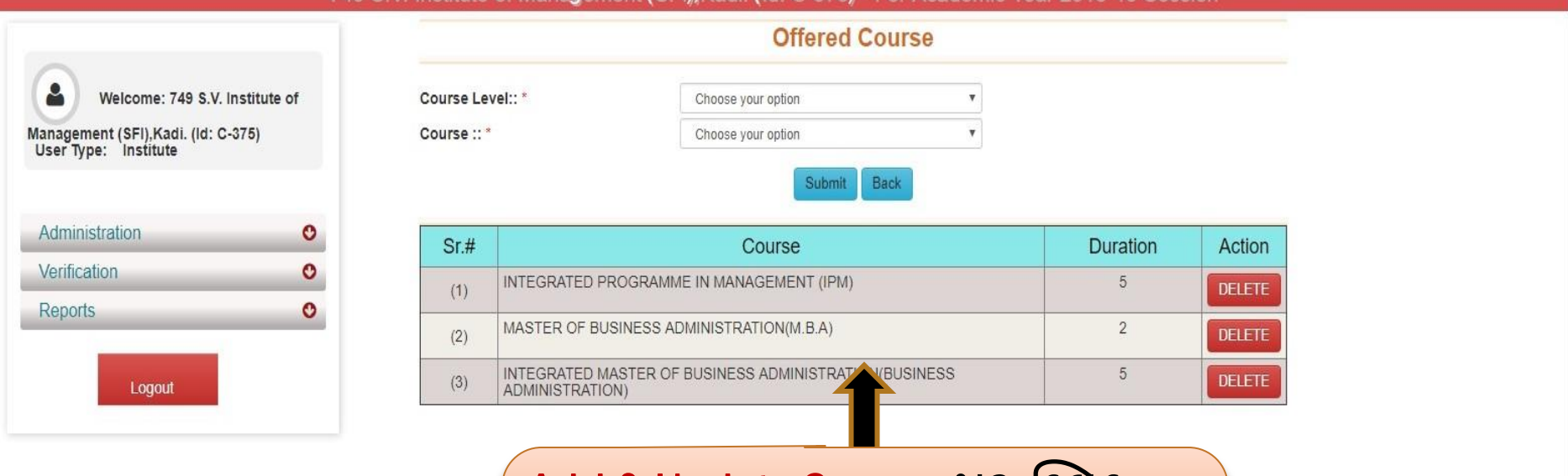

Add & Update Course **પર ક્લલક કરતા શાળા/કોલેિો દ્વારા** Offered Course Delete/update **કરી શકાશે.**

#### National Scholarship Portal 2.0

☆

Digital India

#### **િર્ષ૨૦૨૦-૨૧ માાં**National scholarship Portal (2.0) **માાંશાળા/કોલેિ/સાંસ્થાઓ દ્વારા** Institute login **માાંફરજીયાત** fee **ની વિગત** Update **બાબત**

 $\leftarrow$   $\rightarrow$ C △ B Secure | https://nsp.gov.in/instituteManageDetails

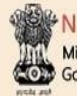

**JATIONAL SCHOLARSHIP PORTAL** 

Ministry Of Electronics & Information Technology, Government of India

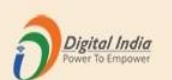

☆ :

749 S.V. Institute of Management (SFI), Kadi. (Id: C-375) - For Academic Year 2018-19 Session

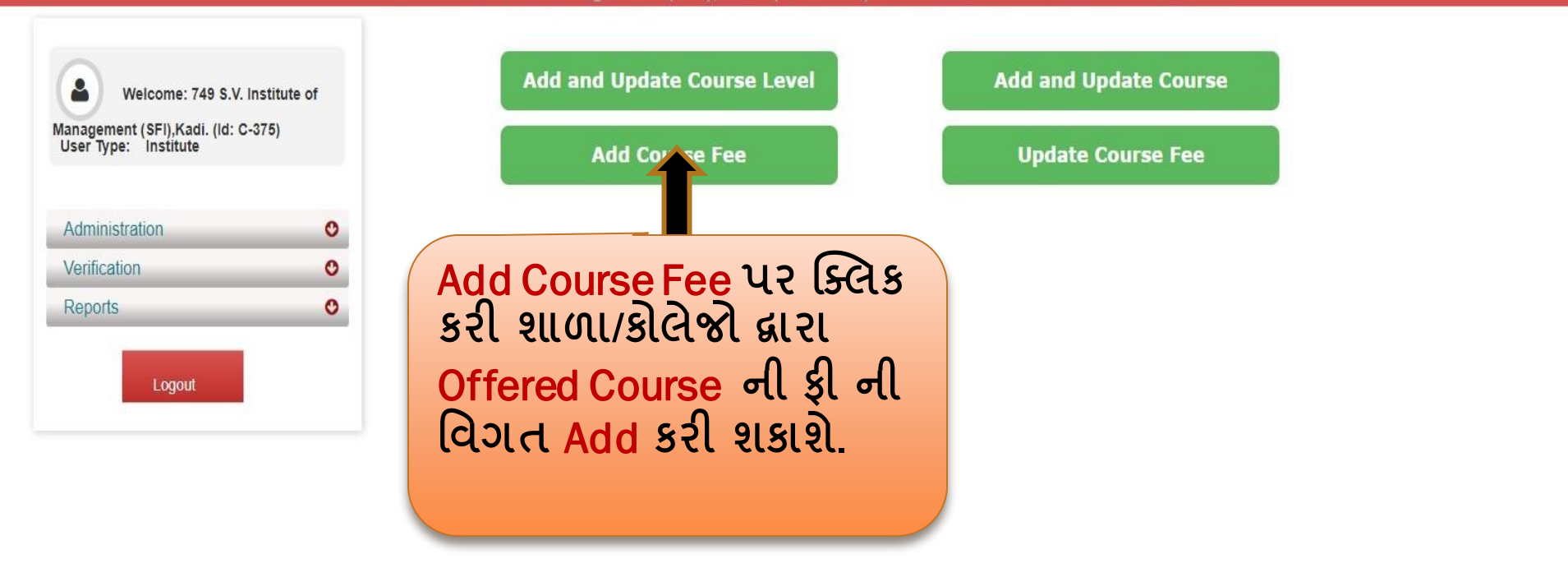

#### **િર્ષ૨૦૨૦-૨૧ માાં**National scholarship Portal (2.0) **માાંશાળા/કોલેિ/સાંસ્થાઓ દ્વારા** Institute login **માાંફરજીયાત** fee **ની વિગત** Update **બાબત**

 $\leftarrow$   $\rightarrow$   $\left\langle \right\rangle$   $\right\cap$   $\left\langle \right\rangle$  Secure | https://nsp.gov.in/instituteCourseFeesRegForm.action

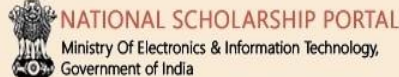

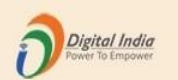

 $\vec{\mathbf{k}}$ - 1

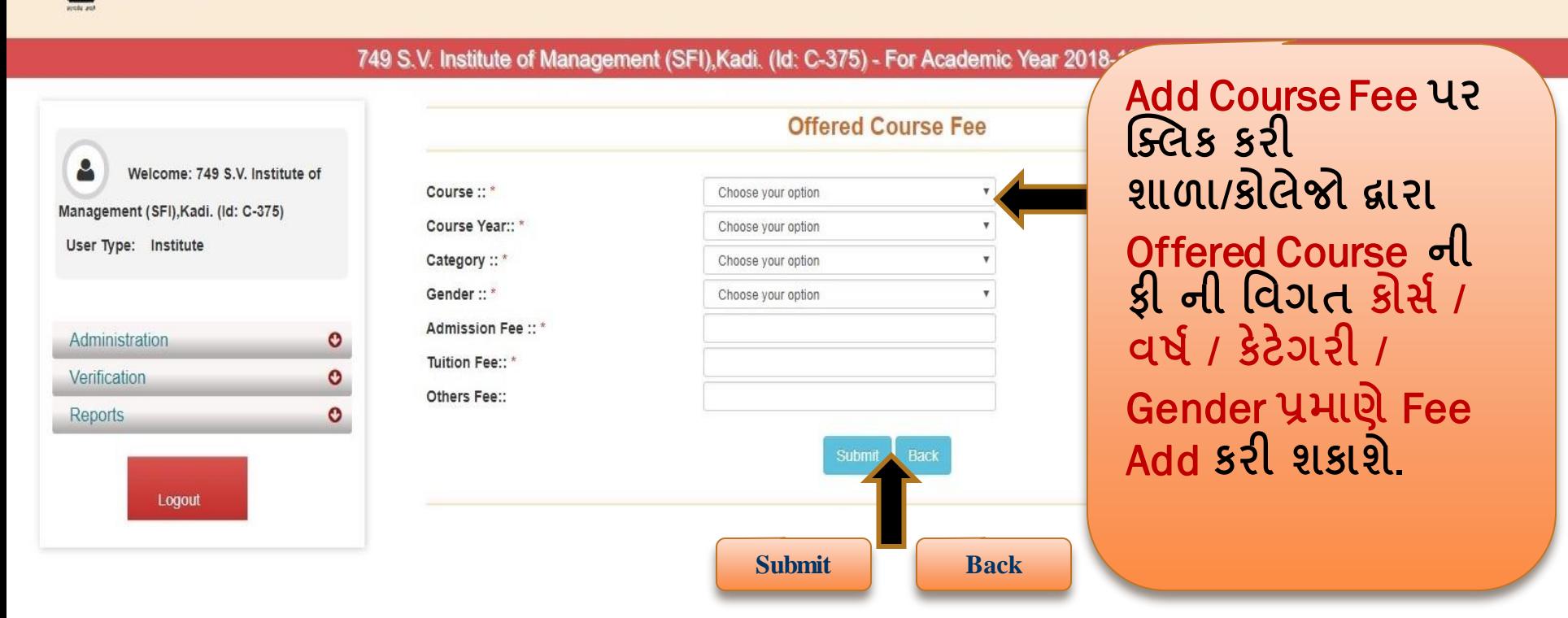

#### **િર્ષ૨૦૨૦-૨૧ માાં**National scholarship Portal (2.0) **માાંશાળા/કોલેિ/સાંસ્થાઓ દ્વારા** Institute login **માાંફરજીયાત** fee **ની વિગત** Update **બાબત**

C △ B Secure | https://nsp.gov.in/instituteCourseFeesUpdateForm.action  $\leftarrow$   $\rightarrow$ 

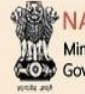

**NATIONAL SCHOLARSHIP PORTAL** Ministry Of Electronics & Information Technology,

Government of India

749 S.V. Institute of Management (SFI), Kadi. (Id: C-375) - For Academic Year 2018-19 Session

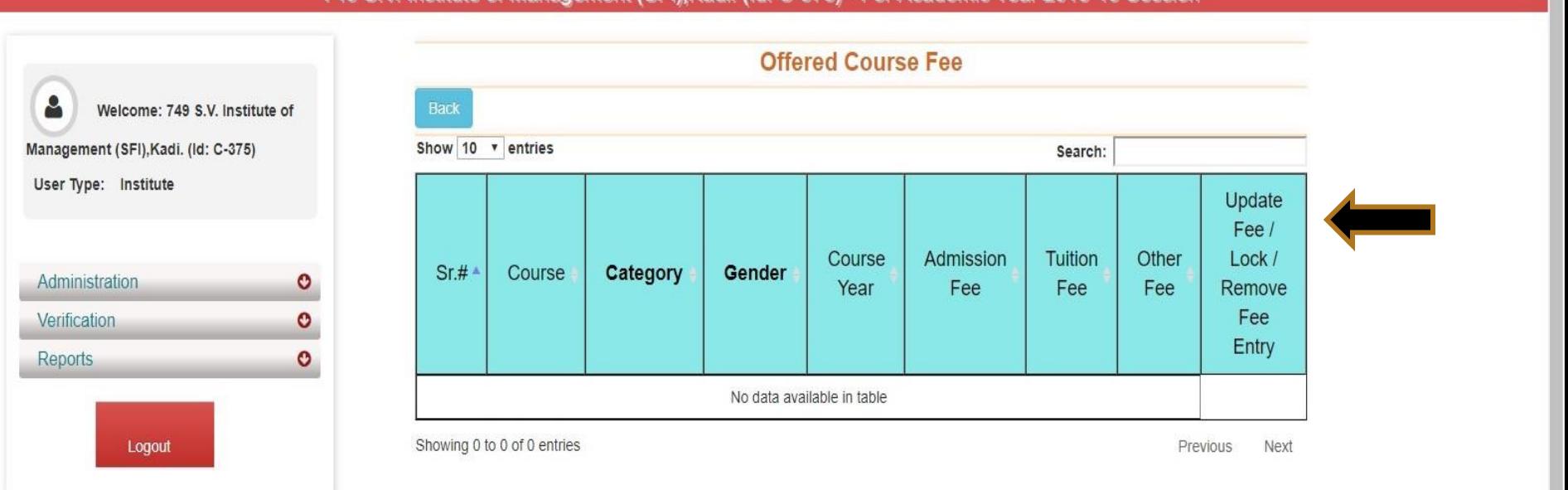

 $\stackrel{\star}{\approx}$ 

Digital India

÷

#### **િર્ષ૨૦૨૦-૨૧ માાં**National scholarship Portal (2.0) **માાંશાળા/કોલેિ/સાંસ્થાઓ દ્વારા** Institute login **માાંફરજીયાત** fee **ની વિગત** Update **બાબત**

 $\leftarrow$   $\rightarrow$   $\left|$   $\right|$   $\land$   $\left|$   $\right|$  Secure | https://nsp.gov.in/instituteManageDetails

#### **JATIONAL SCHOLARSHIP PORTAL**

Ministry Of Electronics & Information Technology, **COLO Government of India** 

Digital India

 $\frac{1}{M}$ 

 $\ddot{\ddot{\ }}$ :

749 S.V. Institute of Management (SFI), Kadi. (Id: C-375) - For Academic Year 2018-19 Session

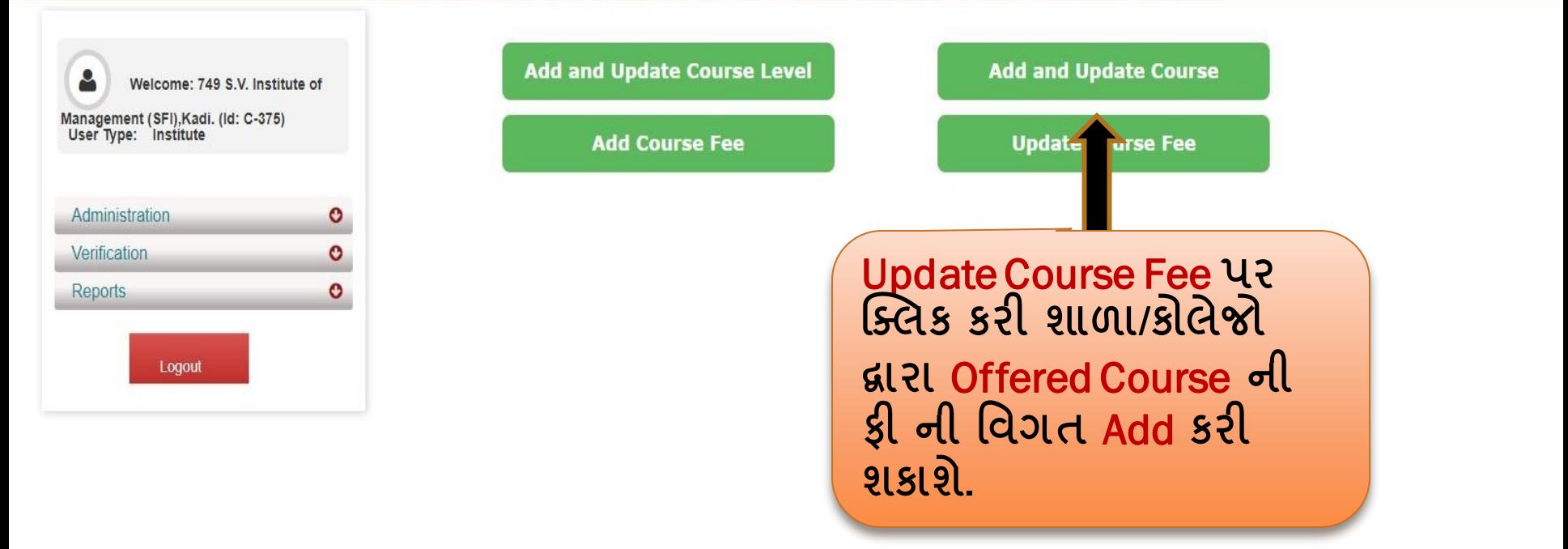

# ઉપરોક્ત યોજનાઓ કે NSP Portal સંબાધત કોઇ પણ પ્રકારના મુશ્કલા ફાય તા શાળા/કાલજ/સસ્થાઓ .<br>!

# [ddcw-minority@gujarat.gov.in](mailto:ddcw-minority@gujarat.gov.in)

# પર E-Mail કરી િકેછ ે.

National Scholarship Portal 2.0

Page No. 26